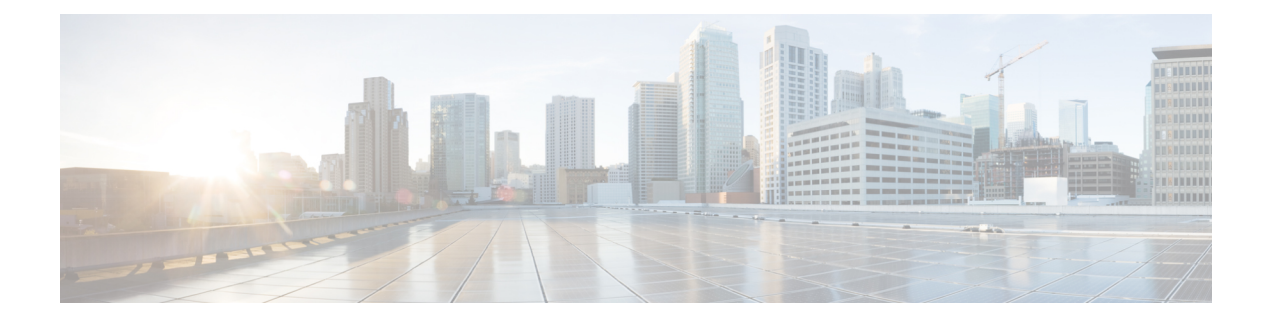

# 在线状态

- [CalendarWebExMeetingPresence](#page-0-0), 第1页
- [DomainsForOutlookPresence](#page-0-1), 第1页
- [EnableOutlookPresenceIntegration](#page-1-0), 第2页
- [HVDDisconnectSignout](#page-1-1), 第2页
- [LoginResource](#page-1-2), 第2页
- meetingservice supportmultimeeting, 第 3 页
- [OutlookContactResolveMode](#page-2-1), 第3页
- [PresenceServerAddress](#page-2-2), 第3页
- [PresenceServerURL](#page-2-3), 第3页

#### <span id="page-0-0"></span>**CalendarWebExMeetingPresence**

适用于 Cisco Jabber Windows 版本。

使用户的在线状态更改为"在 Webex 会议中", 即使其没有加入 Cisco Webex 会话链接但会议在其 Microsoft Outlook 日历中。

- true 用户的在线状态更改为 "在 Webex 会议" 中,即使他们没有加入 Cisco Webex 会话链接。
- false(默认值) 用户必须加入 Cisco Webex 会话链接, 其在线状态才能更改为"在 Webex 会 议中"。否则,其在线状态仍为"可用",即使会议在其 Microsoft Outlook 日历中。

示例: <CalendarWebExMeetingPresence>true</CalendarWebExMeetingPresence>

### <span id="page-0-1"></span>**DomainsForOutlookPresence**

适用于 Cisco Jabber 桌面客户端。

指定如果您使用此参数配置一个域,您将能够查看仅在指定域内的联系人的在线状态信息。如果未 配置,您将能够查看所有联系人的在线状态(域)。

此密钥支持用逗号隔开的多个白名单域。例如 <DomainsForOutlookPresence>cisco.com, cisco.cn</DomainsForOutlookPresence>。

它支持简单的通配符匹配。例如,\*.cisco.com 或 \*cisco.com。

示例: <DomainsForOutlookPresence>cisco.com</DomainsForOutlookPresence>

#### <span id="page-1-0"></span>**EnableOutlookPresenceIntegration**

适用于 Cisco Jabber Mac 版本

先决条件: Microsoft Outlook 15.34.0

指定 Cisco Jabber 中的在线状态是否与 Microsoft Outlook 集成。

- True(默认值)— 用户在 Cisco Jabber 中的在线状态已集成到 Microsoft Outlook 中。
- False 用户在 Cisco Jabber 中的在线状态未与 Microsoft Outlook 集成。

#### <span id="page-1-1"></span>**HVDDisconnectSignout**

适用于 Cisco Jabber VDI 软终端—Windows 版本

此参数控制当用户从其 HVD 断开连接时,Cisco Jabber Windows 版本如何处理在线状态。

- True 当用户注销或从其 HVD 断开连接时, Cisco Jabber 在 10 秒内自动注销, 在线状态更新 为离线。
- False(默认)—当用户注销或从其 HVD 断开连接时, Cisco Jabber 仍保持登录, 其在线状态显 示为有空。

示例:

<HVDDisconnectSignout>False</HVDDisconnectSignout>

#### <span id="page-1-2"></span>**LoginResource**

适用于所有 Cisco Jabber 客户端。

此参数控制用户是否可以登录到多个 Cisco Jabber 客户端实例。

- multiResource(默认值)— 用户可以同时登录到客户端的多个实例。
- wbxconnect 用户一次可以登录客户端的一个实例。此选项仅适用于云和混合部署。

客户端会将wbxconnect后缀附加到用户的JID。用户无法登录到使用wbxconnect后缀的任 何其他 Cisco Jabber 客户端。

• mutualExclusion — 用户一次可以登录客户端的一个实例。此选项适用于所有部署类型(内部、 云和混合)。新登录会自动从客户端的旧实例注销用户。

示例: <LoginResource>mutualExclusion</LoginResource>

#### <span id="page-2-0"></span>**meetingservice\_supportmultimeeting**

适用于 Cisco Jabber Windows 版本。

指定是否允许 Jabber 启动多个 Webex Meetings。

- true(默认值)— 启用多个会议
- false 禁用多个会议

示例: <meetingservice\_supportmultimeeting>true</meetingservice\_supportmultimeeting>

#### <span id="page-2-1"></span>**OutlookContactResolveMode**

适用于 Cisco Jabber Windows 版本和 Mac 版本

指定 Jabber 如何解析 Outlook 中联系人的在线状态。

- •自动(默认值)— 如果将 proxyaddress 属性配置为 SIP:user@cupdomain,则 Jabber 使 用 user@cupdomain 作为 Jabber ID。如果在没有 SIP 的情况下配置 proxyaddress 属性, 则 Jabber 使用电子邮件地址来解析 Outlook 中联系人的在线状态。
- 电子邮件 如果将 proxyaddress 属性配置为 SIP:user@cupdomain,则 Jabber 使用 user@cupdomain 作为电子邮件地址。如果在没有 SIP 的情况下配置 proxyaddress 属性, 则 Jabber 使用电子邮件地址来解析 Outlook 中联系人的在线状态。

示例: <OutlookContactResolveMode>Email</OutlookContactResolveMode>

#### <span id="page-2-2"></span>**PresenceServerAddress**

适用于所有 Cisco Jabber 客户端。

指定内部部署的在线状态服务器的地址。设置以下一项作为值:

- 主机名 (*hostname*)
- IP 地址 (*123.45.254.1*)
- FQDN (*hostname.domain.com*)

示例: <PresenceServerAddress>hostname</PresenceServerAddress>

## <span id="page-2-3"></span>**PresenceServerURL**

适用于所有 Cisco Jabber 客户端。

指定 Cisco Webex Messenger 服务的中央验证服务 (CAS) URL。

示例:

<PresenceServerURL>*https://loginp.webexconnect.com/cas/sso/ex\_org/orgadmin.app*</PresenceServerURL>

٦